En ce qui concerne le transfert comptable des factures fournisseurs, Optim'BTP va s'adapter à votre plan comptable.

Les comptes comptables seront importés dans la liste des comptes (prévoir au moment de la mise en route un export Excel de l'ensemble de vos comptes+libellés)

Les comptes comptables pourront être associés à un fournisseur et/ou à un article et/ou à une famille d'article et/ou à un type d'article. Tout dépend de vos besoins comptables.

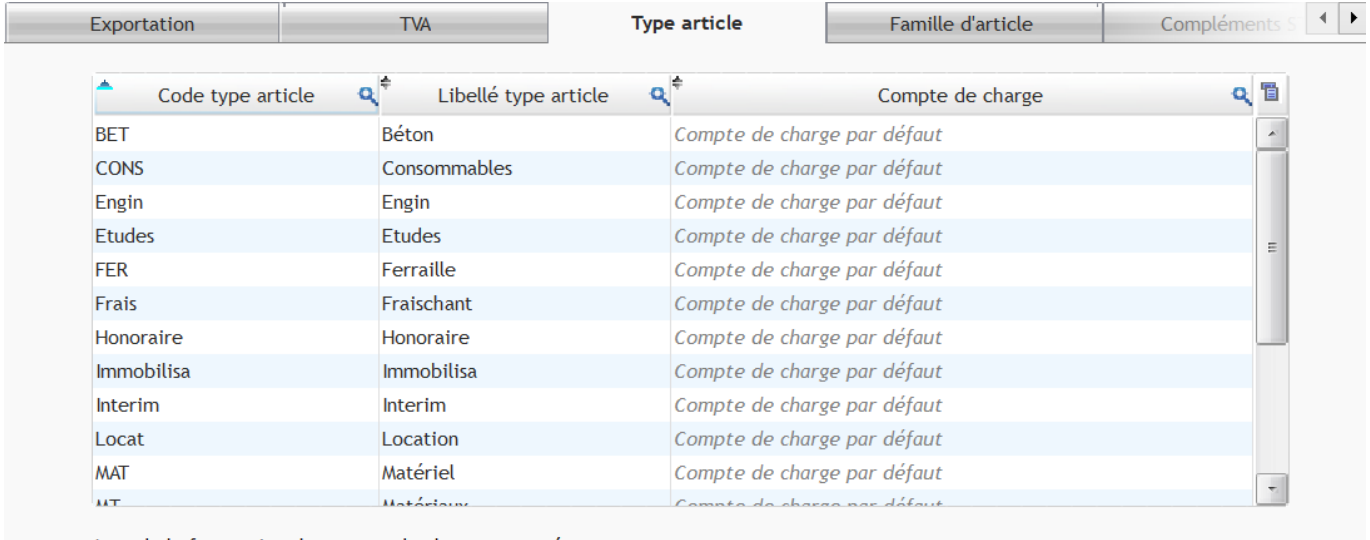

Lors de la facturation, le compte de charge proposé sera :

1- celui affecté au fournisseur (si présent)

2- celui affecté à l'article (si présent)

3- celui affecté à la famille d'article (si présent)

4- celui affecté au type d'article (si présent)

Si aucun compte de charge n'est présent pour ces éléments, le compte de charge par défaut sera proposé.

Cet ordre est modifiable dans les naramètres

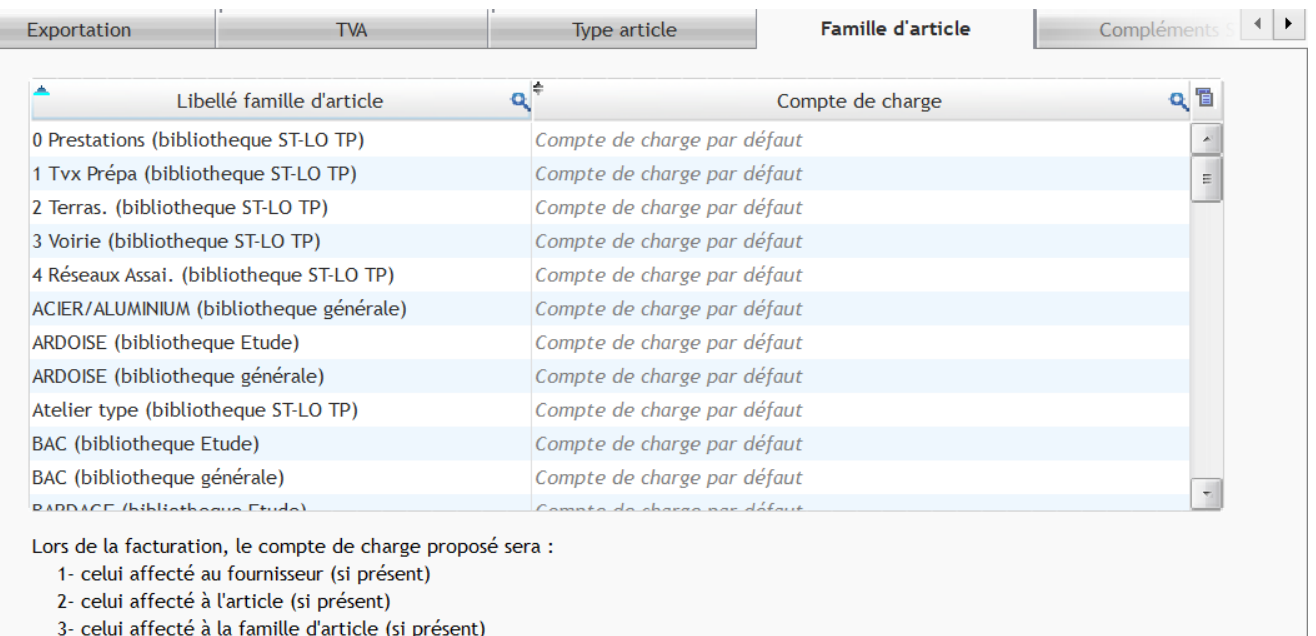

4- celui affecté au type d'article (si présent)

Si aucun compte de charge n'est présent pour ces éléments, le compte de charge par défaut sera proposé.

Cet ordre est modifiable dans les paramètres.

## Optim'BTP

Les priorités de prise en compte du bon compte de charge est possible dans les paramètres.

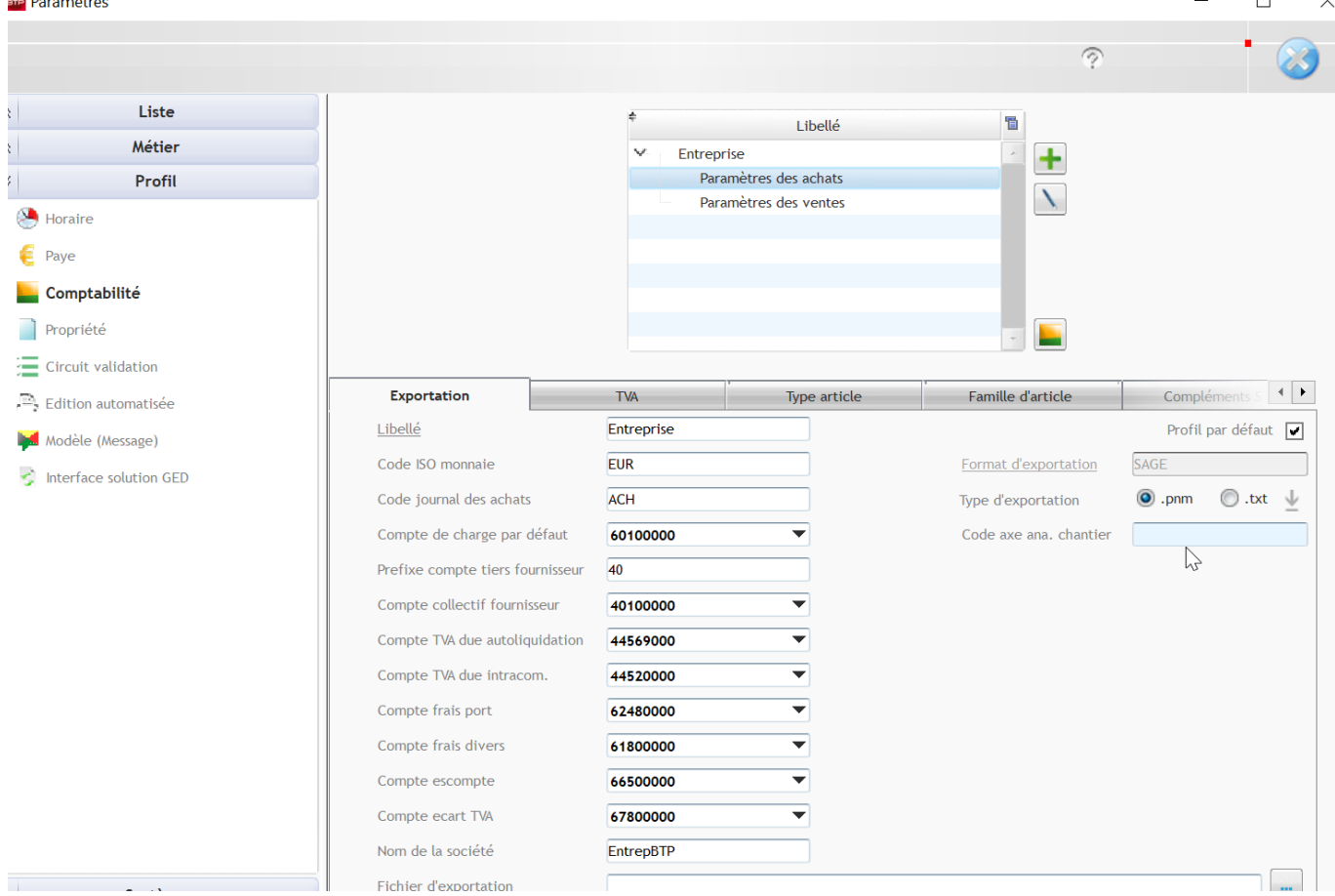

Si rien n'est renseigné, il y a un compte de charge par défaut dans le profil comptable.

Dans les fiches de tiers de l'annuaire, l'écran comptabilité permet de paramétrer les comptes Tiers suivant votre logiciel comptable (en plan auxiliaire ou en compte général)

Cet écran apparait quand les paramétrages comptables sont activés.

Il est important que vous fassiez le paramétrage avec un consultant avant de vous lancer.